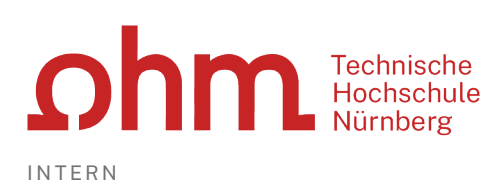

# Zugangsdaten VPN

# Download

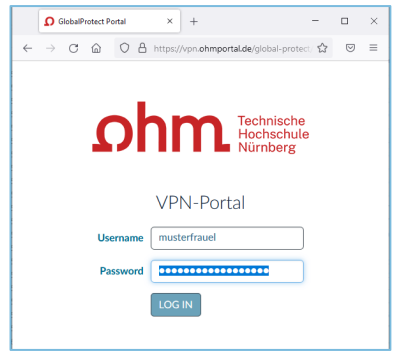

Eingabe im Internetbrowser:

[vpn.ohmportal.de](https://vpn.ohmportal.de/)

## **Anmeldung**

Anmeldung mit den my.ohm-Zugangsdaten, die Sie z.B. auch für VirtuOhm verwenden.

#### $\triangleright$  LOG IN

Nach der Auswahl des Betriebssystems beginnt der Download und die Installation.

# Start von GlobalProtect

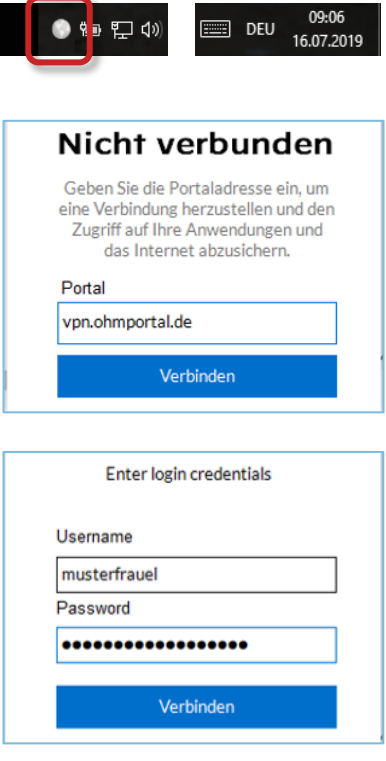

Beim ersten Start geben Sie ein:

### **Portal**

- vpn.ohmportal.de
- Verbinden

## **Anmeldung**

- my.ohm-Kennung
- Verbinden